# **1. Item Master Data**

## **1.1. Item Master Data - main screen**

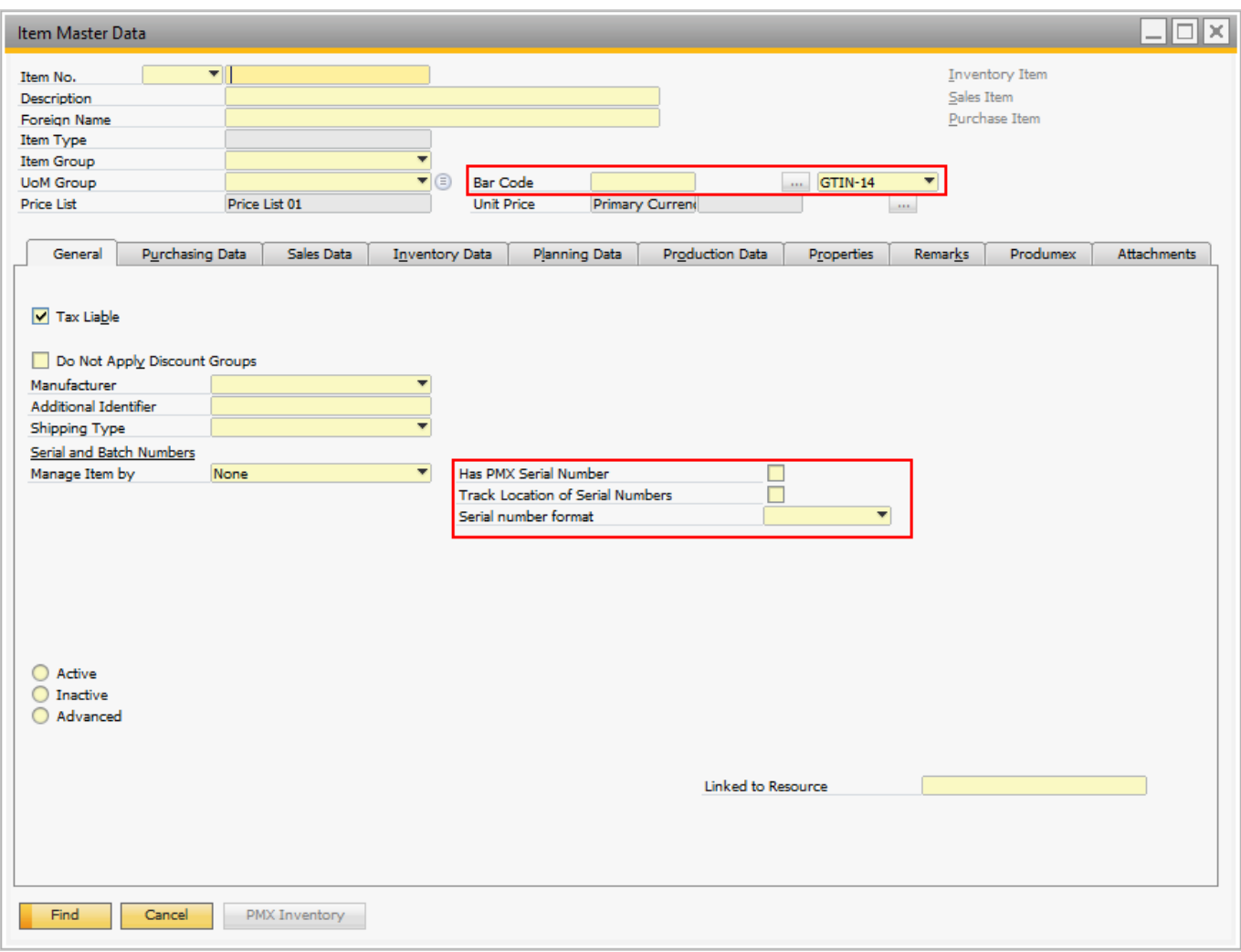

## *Bar Code*

Bar Code is an existing field in SAP Business One. Produmex offers users the possibility to choose the type of barcode:

- GTIN-14 (GS1 Global Trade Item number)
	- ❍ The system verifies whether this is a correct bar code (according to the GS1 rules).
- GTIN-Variable
	- ❍ This is also a GTIN-14 barcode, but with a part that conatins information about a certain value (weight, price, etc.).
	- ❍ This kind of barcode is used nationally and not internationally, that is, some additional configuration must be added so it is possible to know which part of the barcode is variable, and what that values represent. The configuration is done in the [Produmex Variable GTIN](http://wiki.produmex.name/doku.php?id=implementation:wms:vgtc) [Configuration \(PMX\\_VGTC\)](http://wiki.produmex.name/doku.php?id=implementation:wms:vgtc) UDT.
	- ❍ The barcode to be stored should only be the fixed part of the variable barcode, without the check

digit.

• Free barcode.

❍ No restrictions on format

On the scanner it is possible to scan an EAN 13. The system converts it to a GTIN, and checks that GTIN against the barcode on the Item Master Data. If you have valid EAN 13 barcodes, they should be stored in the system as a GTIN, with a leading 0 in front of the EAN 13.

## *Has PMX Serial Number*

In SAP Business One an item can be managed by batches OR serial numbers. Produmex allows for managing an item both by batches AND serial numbers.

### *Track Location of Serial Numbers*

If it is checked, Produmex keeps track of the location of items with serial numbers (both SAP serial numbers and Produmex serial numbers) by forcing the stock to be on an SSCC. The serial number is linked to that SSCC.

### *Serial Number Format*

It specifies the serial number format as a regular expression. The available formats have to be specified in the [Produmex Item Serial Number Format \(PMX\\_ISFT\)](http://wiki.produmex.name/doku.php?id=implementation:wms:isft) UDT.

## **1.2. Item Master Data: Inventory Data tab**

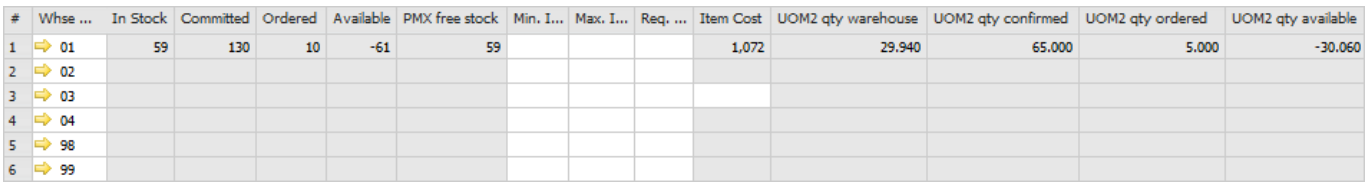

The following columns are added to the inventory grid:

## *PMX Free Stock*

This is the free stock that is available for Produmex. This is the sum of the quantity in inventory minus the sum of the quantity that is locked.

(SUM(PMX\_INVT.Quantity) – SUM(PMX\_INLD.Quantity))

The UOM2 columns will only be filled in when there is a UOM2 defined.

#### *Uom2 Qty Warehouse*

This is the quantity for the second UOM that is in stock. In case it is a catch weight item, this will be the actual weight. If it is an item with a UOM2, but no catch weight, this will be the calculation of UOM2 based on the default ratio between both UOM.

#### *Uom2 Qty Confirmed*

This is the quantity for the second UOM that is committed. The calculation of UOM2 based on the default ratio between both UOM.

#### *Uom2 Qty Ordered*

This is the quantity for the second UOM that is ordered. The calculation of UOM2 based on the default ratio between both UOM.

## *Uom2 Qty Available*

This is the quantity for the second UOM that is available. The calculation is: (In stock + Ordered) - Confirmed

## **1.3. Item Master Data: Produmex tab**

A Produmex tab is added to Item Master Data with fields that are not available in standard SAP Business One.

#### **1.3.1. Inventory**

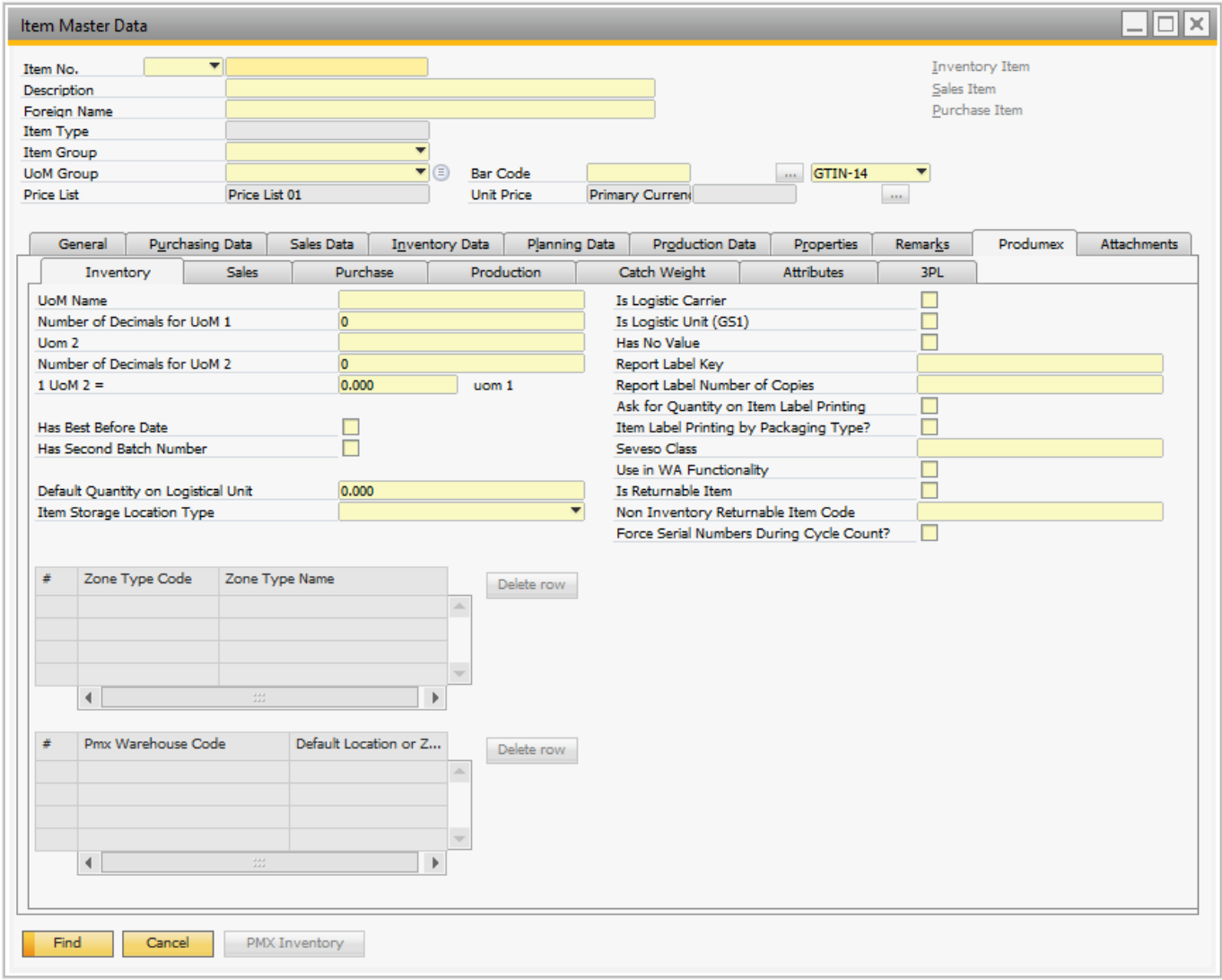

#### *Inventory UOM*

Inventory UoM is an existing SAP Business One field, with a formatted search on the SAP OUOM table. This table contains all the defined UoM's.

#### *Number of Decimals for uom1*

This field indicates the number of decimals for the first UoM. This is used in flows when entering a

#### quantity.

## *Uom 2*

Uom2 identifies the second UoM for the item.

## *1 uom 2 =*

If a second UoM is defined, the conversion rate between the two UoM's is entered in this field.

## *Has best before date*

If the item has a best before date, this field has to be ticked.

### *Has second batch number*

Defines whether the item has a second batch number.

## *Default quantity on logistic unit*

Defines whether the item has a default quantity on a logistic unit. Is used for:

- Splitting a proposal in full pallets/item picking
- Cycle count flows: When configured to propose default quantity, this field is used
- Bulk receiving
- Bulk shipping
- Production: Splitting produced quantity
- Reception: Default quantity when entering quantity
- Reception: When configured to split quantity into multiple logistic units, this is the quantity of a logistic unit

## *Item storage location type*

Defines the item storage location type. The list is retrieved from the UDT PMX\_ISLT? This is used in the Location suggestions functionality.

## *Is logistic carrier*

This field has to be ticked if the item in question is a logistic carrier (pallet, europallet, container, …). An item can be a logistic carrier as well as a returnable item, e.g a europallet.

## *Is logistic unit (GS1)*

A logistic unit is an individual unit that has been composed for transport and/or storage and have to be manageable throughout the supply chain. These items are identified by means of the Application Identifier 01 in the GS1 standard.

## *Has no value*

Only applies to logistic carriers. If this is checked, the system will allow to deliver the logistic carrier free of charge to the customer during ad hoc picking – customer collect.

## *Report label key*

The identification of the label that belongs to a specific item.

## *Report label number of copies*

The number of labels that have to be printed for a specific item.

## *Ask for quantity on item label printing*

If checked the system will ask to enter a quantity. This entered quantity is passed to the label. This

can be used for instance to put the weight on the label.

## *Item label printing by packaging type*

If checked the system will print item labels based on packaging types. When item labels need to be printed, the user can enter the number of labels by each packaging type + inventory uom. On the [Produmex Attributes tab](#page-14-0) it is possible to set a specific report for each packaging type. Also the number of copies can be set there.

If the [global option on Company](http://wiki.produmex.name/doku.php?id=implementation:wms:generalsettings) for automatic printing of item labels during goods receipt is set to true, and the option for printing item labels by packaging type is set to true, the system will print the label for the packaging type linked to the purchase order, of purchase uom in case of receiving without PO.

## *Seveso class (Hazmat in North America)*

Defines the seveso class the item belongs to. Based on the Seveso class, Produmex will check the quantity of the item that can be ordered (maximum inventory). An order for a quantity that will exceed the maximum allowed inventory will show a warning. Receiving the goods will be prevented. Configuration is done in user defined table: [PMX\\_SEVE](http://wiki.produmex.name/doku.php?id=implementation:wms:seve)

## *Use in WA functionality*

Enable this option to use this item for the WA functionality.

## *Is returnable item*

This field is checked if the item in question is a "returnable item" ("empties").

## *Non-inventory returnable item code*

This field contains the item code of the non-inventory returnable item. This code is used for the delivery and receipt of returnable items ("empties") and is one-to-one coupled with the inventory item code of the same returnable item. (This is configurable on the organizational structure on the 'General' tab of the company)

## *Force serial numbers during cycle count?*

When this option enabled for an item with PMX serial numbers and track location enabled, then serial numbers must be entered during cycle counting operations. Otherwise, it's also possible to just enter the counted quantity.

Note: This option has no effect on SAP serial numbered items.

## *Zone type code*

Apart from indicating a standard location or zone, the user can also specify the zone type code. If such a code is entered, the system verifies upon storing an item whether it can be stored in this zone and prevents the item from being stored in a different zone. This can be used for instance if a product needs to be 'cooled'. If the product has this zone type, it can only be stored on location within a zone that is also 'cooled'.

## *Default location/zone for warehouse*

On this grid a default location or zone can be specified for each warehouse for the item. The default location/zone is shown as information on the handheld.

First select the warehouse from the dropdown list on the Pmx warehouse code field. Every warehouse that is managed by Produmex can be selected. Then add the code of the location or the zone on the Default location or zone code field. Only locations or zones that belong to the selected warehouse can be added. To remove a line, select the line and click on the 'Delete row' button.

#### **1.3.2. Sales**

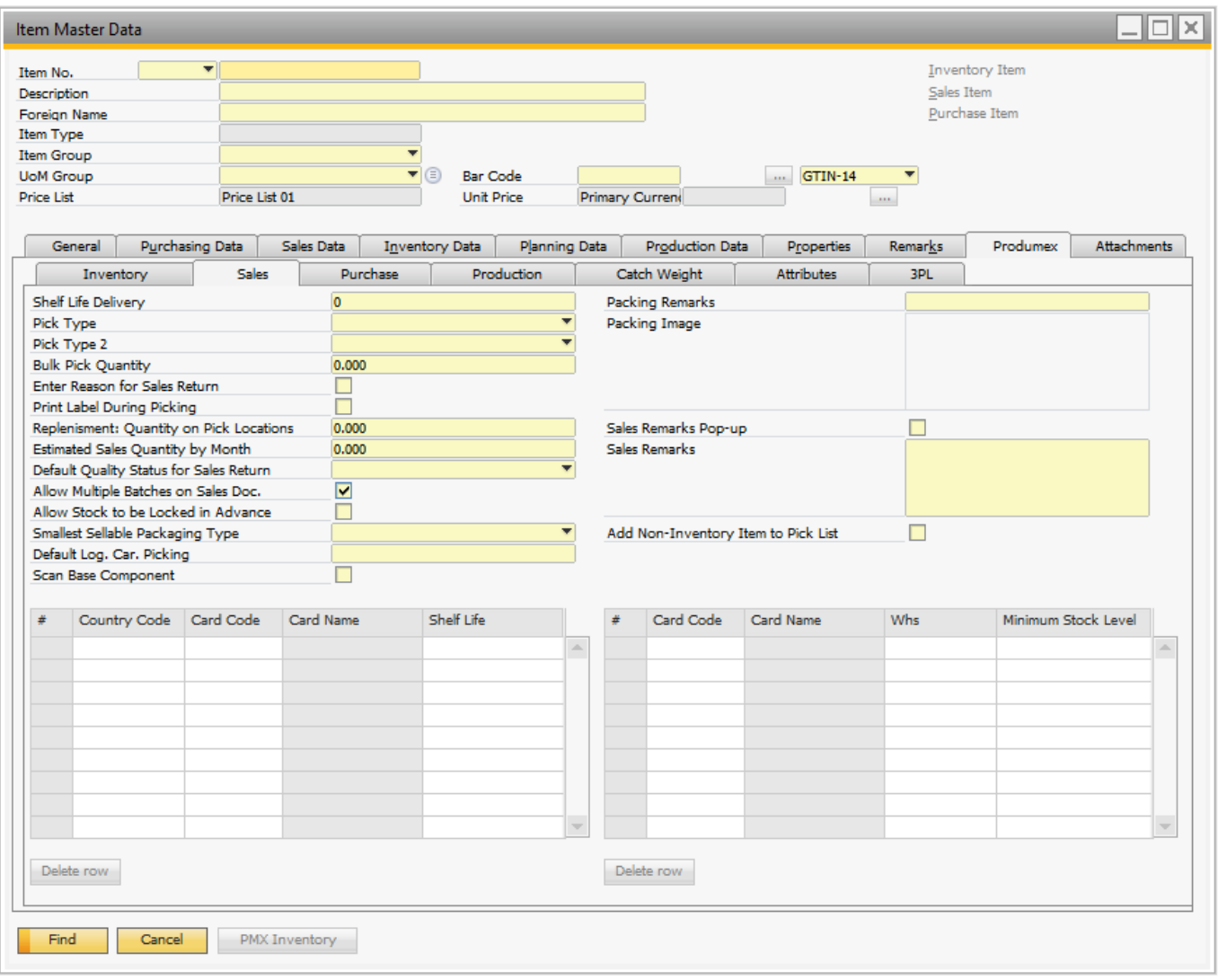

## *Shelf life delivery*

This field specifies the minimum remaining shelf life in days of an item (article) from the moment it is outside the responsibility of the manufacturer/distributor (external shelf life), i.e. the actual period that the product is physically present at the customer and can be sold to the end customer. The external shelf life is defined by the Best Before Date and means that the product will need to stay good at the retailer for at least a specified number of days before the "Best Before Date". To guarantee that a product can be sold long enough, the retailer usually requires a minimal external shelf life from the manufacturer/distributor of the product.

#### *Pick type*

Will define how an item will be handled during pick list generation and picking. The list of item pick types is defined on the User Defined table "PMX IPIT". If an item is a of a certain pick type (e.g. 'Handle with care') and it is indicated on the Produmex Pick List Type (User Defined Table "PMX\_PITY") that a pick list should be split based on the item pick type, this item will not be added to pick list with items of another pick type (e.g. slow mover). In this case two pick lists will be generated. On the UDT "PMX UIPT" users can be linked to certain item pick types. If such a configuration exists, the system will only allow the user to pick items that he is allowed to pick. This option is used in the

'Zone picking' option on the scanner.

## *Pick type 2*

Apart from the primary pick type, an item can also have a second pick type. The list of item pick types is defined on the User Defined table "PMX\_IPIT". If it is indicated on the Produmex Pick List Type (User Defined Table "PMX PITY") that a pick list should be split based on item "pick type 2" the system will generate separate pick lists based on this criterion, if applicable in combination with the first pick type. The configuration for linking it to a user is also available for item pick type 2.

## *Bulk pick quantity*

The quantity (lower or equal than a full logistic unit) for which the system will also allow to pick from a bulk location. This is used on stock allocation to a pick list, when it is selected on the scanner. Configuration on the PickListController needs to allow picking from bulk. Example: If bulk quantity = 10 and on the sales order you need 24 items, 20 pieces can be picked from bulk, and 4 from pick location.

## *Enter reason for sales return*

Indicates whether a reason has to be specified when a sold item is returned.

## *Print label during picking*

Set whether item labels need to be printed during picking for this item.

## *Replenishment: quantity on pick locations*

The quantity of that item that should be available on pick locations. Based on the parameters that are set in the "Item-based replenishment generator" the system will check whether there are pick locations with this item where there is a lower quantity than the needed quantity and will replenish these. In the "item-based replenishment generator" it can be specified whether or not the system has to take into account open pick lists, pick lists for a specific due date range, or required quantities for a specific stock coverage period (based on the estimated sales quantity by month)

## *Estimated sales quantity by month*

Estimated sales quantity to be sold by month  $(1 \text{ month} = 30 \text{ days})$ , to be used for stock coverage calculations. Used by the "Item-based replenishment generator".

## *Default quality status for sales return*

Indicates the default quality status of a sold item that is returned. The standard possibilities are: blocked, quarantine, released, rejected, returned. This overrides the general definition of the quality status for sales return.

## *Allow multiple batches on sales doc.*

Indicates whether it is allowed on a sales document to have multiple batches of an item in one line (e.g. ordered quantity cannot be fulfilled by a single batch of a product). This is for information only.

## *Allow stock to be locked in advance*

When this option is set to true, this item can be used for locking in advance. This means it will be possible to lock the stock for certain customer(s) at the moment the stock is received. (Purchase/production/inventory receipt, warehouse transfer)

## *Smallest sellable packaging type*

Indicates the smallest packaging type of the item that can be sold. This is for information only.

## *Default log. car. picking*

The default logistic carrier that is used for the product (e.g. a CHEP or a EURO pallet, …) on the

picking process. This is for information only.

#### *Scan base component*

In case items are shipped in a special container (e.g. a crate), it can be indicated that the base component needs to be scanned, instead of scanning the container with the items (the crate as a whole). So a single item in the crate has to be scanned to make sure that the crate is sent containing the right items.

This is used in the Picking flow on the scanner. It uses a BOM to check the base component.

#### *Packing remarks*

Specific remarks for packing the item in question which is shown on the RF terminal or touchscreen when handling the item.

#### *Packing image*

Image of the specific packing of the item in question (e.g. picture of the kit). This image is shown during Packing and Consolidated packing flow.

#### *Sales remarks pop-up*

If checked, the system will show the sales remarks that are specified for the product when selecting the product on a sales document.

#### *Sales remarks*

Specific remarks that are shown in SAP Business One when creating a sales order for this item.

### *Add non-inventory item to pick list*

If some non-inventory items need to be on the pick list, this option can be checked. When creating a pick list/proposal, the system will add this item to the pick list/proposal.

This option can only be set for items that are configured to be non-inventory items.

This item can be picked/packed on the scanner/touchscreen. Only the quantity will be asked as this is a non-inventory item.

When the pick list has 10 pieces to pick, and the user only enters 8, the system will register this 8 pieces, but the 2 additional pieces will automatically be skipped, so they will not be picked.

#### *Grid 1: Shelf life by customer and country*

Produmex also offers the possibility to define a shelf life per individual customer and/or countries, apart from the general shelf life. This is then taken into account when picking goods *(i.e. some goods* may still be picked for certain customers or countries, but not for others).

You can enter a shelf life for either just a customer, or just a country, or a combination of both a customer and a country.

#### *Grid 2: Minimum reserved stock per customer*

This function makes it possible to reserve a minimum stock quantity of an item for your customers.

The following pieces of information are mandatory in the grid:

- 1. Column Card code: the card code of the customer for whom you wish to reserve a minimum stock quantity; it can be added manually or selected from the list of Business Partners.
- 2. Column Card name: the field cannot be edited; it is automatically filled in after providing the card code.
- 3. Column Whs: the warehouse where the item is located; it can be added manually or selected from the list of Warehouses.
- 4. Column Minimum stock level: the minimum stock quantity of the given item to be reserved for the

customer; its value can only be numeric and can be added manually or entered with the on-screen keyboard.

- If the item is managed in batch, the locking level is in batch.
- If the item is managed in item, the locking level is 'item'.

When the necessary data is provided, the stock quantity is reserved for the given customer and from this point pick list proposals cannot be created from the reserved stock for a different customer.

This reservation is based on the item/quality level. This means that this functionality does not block a batch from being used. It is only when a proposal is being created that a batch will be locked.

#### **1.3.3. Purchase**

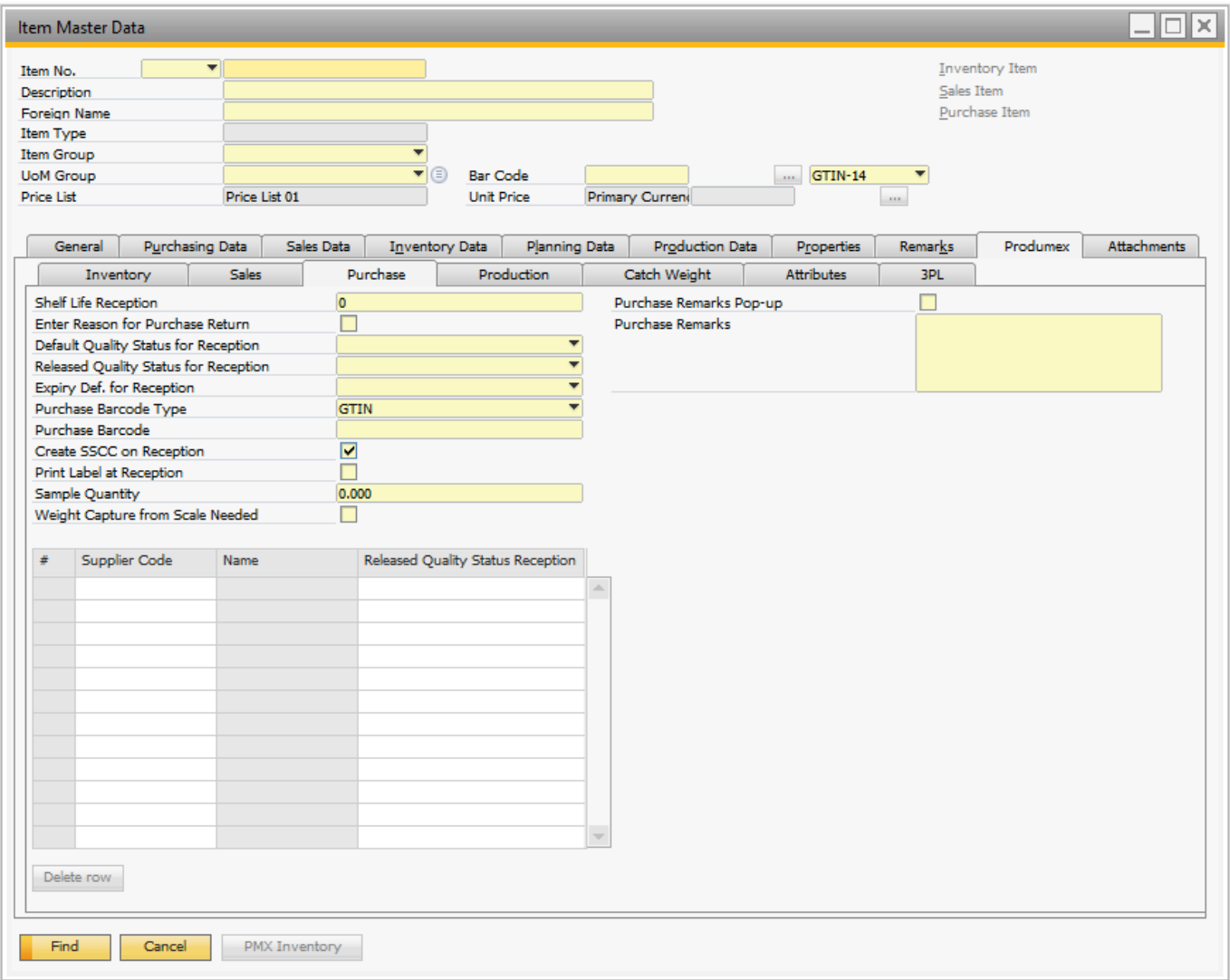

## *Shelf life reception*

The minimum number of days a product will have to remain sellable from the moment the system receives the product into inventory (prior to the product's expiry date).

## *Enter reason for purchase return*

Indicates whether a reason has to be specified when returning a purchased item.

#### *Default quality status for reception*

This is the default quality status when receiving the item in question.

#### *Released quality status for reception*

The released quality status for reception. This is only used for the 'Quality status for reception by batch' controller. When the system receives a quantity of this item of a certain batch, the system will check whether there is already a specific quantity of the same batch available with the "released quality status". If there is such a quantity available, the system will overrule the default quality status and assign the released quality status to the received item.

### *Expiry def. for reception*

Allows to specify the expiry definition for reception as defined in the User Defined Table "PMX\_EXDE" – Expiry Definitions

### *Purchase barcode type*

If the purchase barcode differs from the main barcode, the type of this barcode can be filled in. The possible values are: GTIN-14 (GS1 Global Trade Item Number) or a free code. If the user enters a GTIN-14 code, the system verifies whether this is a correct barcode (according to the GS1 rules).

### *Purchase barcode*

Contains the purchase barcode if it is different from the main barcode.

### *Create SSCC on reception*

If checked the system will automatically generate an SSCC on reception if no SSCC was scanned. If unchecked, no SSCC will be created and stock can be manipulated without reference to the SSCC. If multiple items are received, and at least one of them requires an SSCC, the system will create one. If no SSCC is created at reception, no put away order will be generated. Items need to be moved through ad hoc movement.

If the items is configured as a serial number, with track location on, this setting needs to be ticked.

#### *Print label at reception*

Set whether item labels need to be printed at reception for this item.

#### *Sample quantity*

Defines the quantity (in inventory uom) of the sample that should be sent back for inspection. The sample generator will use this quantity to generate the sample order (Sales order). The generation of the actual sample order is done through the SboNotificationListener.

#### *Weight capture from scale needed*

Set whether the item must be weighed during the reception or not.

#### *Purchase remarks pop-up*

Is set to true, the text in the purchase remarks is shown as a pop-up when using this item in a purchase document in SAP.

#### *Purchase remarks*

The purchase remarks to be shown when selecting the item in a purchase document in SAP.

## *Grid: Released quality status reception by supplier*

Produmex offers the possibility to define a default quality status on reception per supplier. Enter the supplier card code and select the quality status from the dropdown list.

This option is used in the 'Reception' and the 'Receive from WHS' flows if the [QS reception controller](http://wiki.produmex.name/doku.php?id=implementation:wms:qsreception)

[on company](http://wiki.produmex.name/doku.php?id=implementation:wms:qsreception) is set to the 'Gets the quality status for reception' extension.

## **1.3.4. Production**

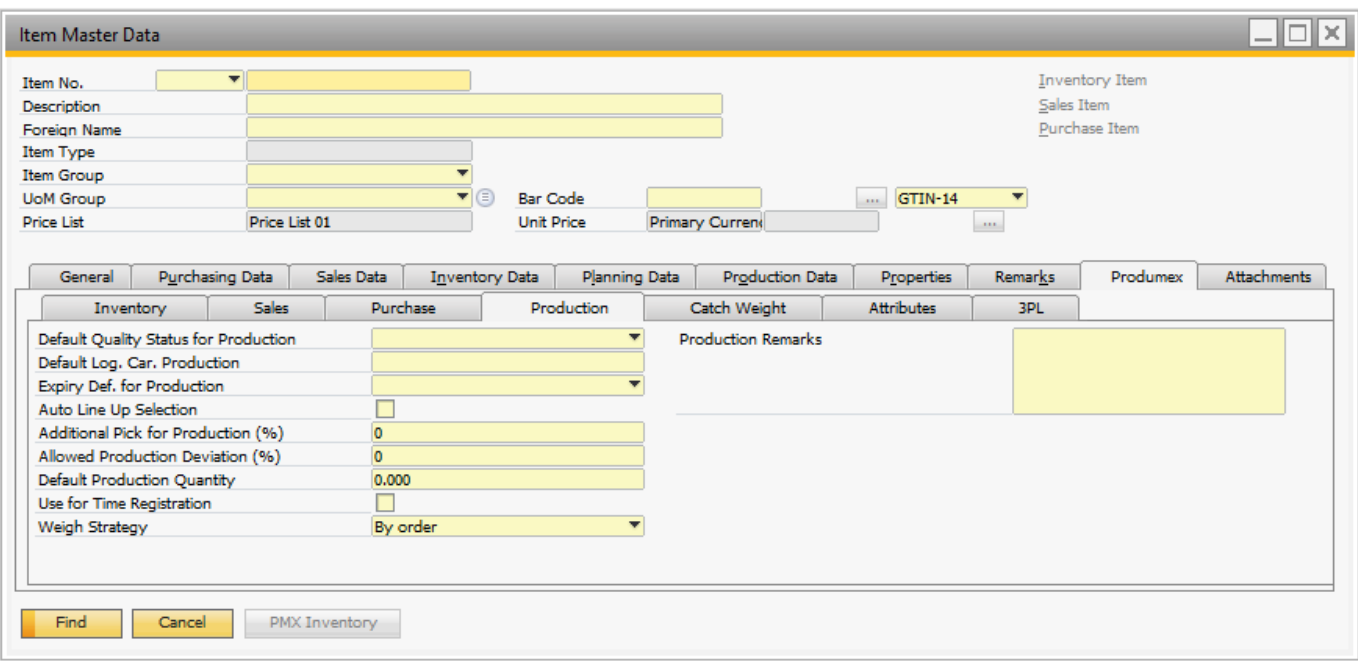

## *Default quality status for production*

This is the quality status the stock will get when producing new stock. This overrules the general setting.

## *Default log. car. Production*

This is the default logistic carrier for production. If this is set, the system will automatically use that logistic carrier to put the stock on.

## *Expiry def for production*

Allows to specify the expiry definition for production as defined in the UDT "PMX\_EXDE" – Expiry **Definitions** 

## *Auto line up selection*

Does this item need to be automatically lined up? If set to true, the system will automatically line up the location, instead of letting the user select it. This option is used in combination with the production manager.

Lined up locations are sorted by location name.

## *Additional pick for production (%)*

When picking for production without a pick list, the system will propose to pick more than theoretically needed for the production order.

## *Allowed production deviation (%)*

The allowed deviation of the produced quantity. This is used in combination with the setting 'Confirm produced quantity after production' on the [production controller.](http://wiki.produmex.name/doku.php?id=implementation:wms:productioncontroller) It will check if the deviation is allowed, based on the default quantity to produce. If it is not allowed, a warning is shown on the flow.

#### *Default production quantity*

This is the default quantity on a produced logistic unit. This setting is used in combination with the 'Split produced quantity into logistic units of default size' setting on the ProductionController.

#### *Use for time registration*

Indicates if the item is used as a time registration type that can be added to a Bill of Material and a production order. The quantity is in hours.

#### *Production remarks*

Here production remarks for the item. This is for information only.

#### **1.3.5. Catch Weight**

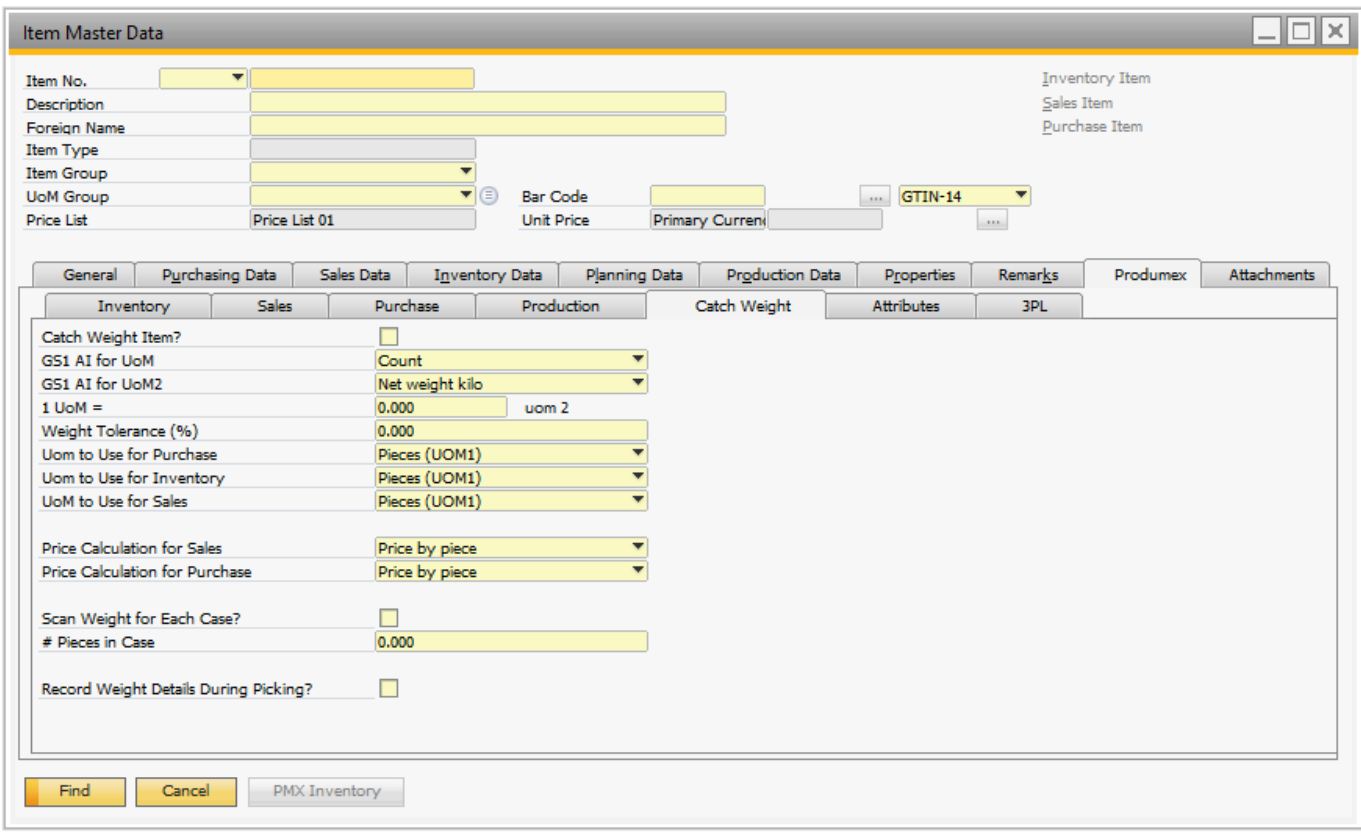

## *Catch weight item?*

Indicates if the item is a catch weight item.

## *GS1 AI for uom*

The GS1 application identifier to capture the quantity for pieces. Possible values:

- $\bullet$  37 (Count)
- 31 (Net weight Kilo)
- 32 (Net weight Pound)

## *GS1 AI for uom2*

The GS1 application identifier to capture the quantity for the weight. Possible values:

 $\bullet$  37 (Count)

- 31 (Net weight Kilo)
- 32 (Net weight Pound)

## *1 uom = xxx uom 2*

The weight of 1 piece.

## *Weight tolerance (%)*

The weight tolerance in percentage. Here it can be defined what the allowed tolerance for the weight is. If the tolerance  $\geq$  = 100, no tolerance check will be done. This check will be used for all documents except: goods issue and goods receipts. Calculation:

( Pieces \* Default weight of 1 piece ) -

( Pieces \* Default weight of 1 piece ) \* Weight tolerance/100

## < **Allowed weight** <

( Pieces \* Default weight of 1 piece ) + ( Pieces \* Default weight of 1 piece ) \* Weight tolerance/100

## *Uom to use for purchase*

The uom that should be asked when receiving items. Possible values:

- Pieces (UOM1): The weight is calculated based on the weight of 1 piece.
- Weight (UOM2): The number of pieces are calculated based on the weight of 1 piece.
- Pieces and weight

## *Uom to use for inventory*

The uom that should be asked when moving items. Possible values:

- Pieces (UOM1): The weight is calculated based on the weight of 1 piece.
- Weight (UOM2): The number of pieces are calculated based on the weight of 1 piece.
- Pieces and weight

*Uom to use for sales* The uom that should be asked when delivering items.

Possible values:

- Pieces (UOM1): The weight is calculated based on the weight of 1 piece.
- Weight (UOM2): The number of pieces are calculated based on the weight of 1 piece.
- Pieces and weight

## *Price calculation for sales*

The calculation of the price for creating a sales delivery. Possible values:

- Price by piece: This option is the default option. In this case no price calculation is done because the price from SAP is already by piece
- Price by weight: The calculation of the price is done by weight.

## **Price by weight**

When a sales delivery/reserve invoice is generated, the price will need to be set when:

- The item is a catch weight item
- The option for price calculation is set to 'Price by weight'
- The base document is NOT an invoice

• Delivery is made through Produmex functionality

The unit price before discount will be adjusted. The default unit price is based on the default weight of a catch weight item. So a recalculation based on the actual delivered weight needs to be done.

The calculation formula is: Unit price before discount  $=$  (Unit price before discount sales order / Default weight by piece) \* Actual weight) / Quantity

Database columns: DLN1.PriceBefDi = ( RDR1.PriceBefDi / OITM.U\_PMX\_DOUM) \* DLN1.U\_PMX\_OTY2 ) + DLN1.Quantity

#### **Example:**

ItemA \* Inventory uom = Case \* Weight uom = Pounds  $*$  1 Case = 24 pounds (U\_PMX\_DQUM = 24)  $*$  Price per case = 48\$ (= 2\$ / pound)

Sales order \* 20 cases  $*$  Unit price = 48\$  $*$  Total price = 960\$

When we deliver the 20 cases the actual weight = 500 pound (Nominal weight was 480 pound) The calculation is as follows:

(Unit price sales order / Default weight by piece) \* Actual weight) / Quantity = Unit price

 $(48\frac{1}{2} / 24 \text{ pounds}) * 500 \text{ pounds} / 20 \text{ cases} = 50\frac{1}{2}$ 

Total price of the delivery line will be 1000\$ This means if you deliver 500 pounds, this is 2\$ by pound.

#### *Scan weight for each case*

When this is enabled, when scanning/entering the weight in the device, the system will not automatically calculate the number of pieces that would be associated with the weight, but it will use the # pieces in a case.

So on the first entry of the weight, the user can either enter the total weight for all pieces. Flow:

- Check if scanned weight is within tolerance of the  $#$  pieces in case
- Yes: Use the pieces and weight, and ask for next weight
- $\bullet$  No:
	- ❍ Check if the scanned weight is within tolerance of the needed number of pieces
	- ❍ Yes: Use the needed number of pieces, and total weight
	- ❍ No: Error is shown that weight is not within tolerance

#### *# pieces in case*

This is used in combination with the setting 'Scan weight for each case'. It stored the number of pieces in a case.

## *Record weight details during picking*

When this is enabled, the entered weight during picking on a device will be stored in a separate table: PMX\_WDET.

It stores the pick list doc entry, item and batch details.

<span id="page-14-0"></span>This allows to retrieve the detailed weight entry for an item on a pick list.

#### **1.3.6. Attributes**

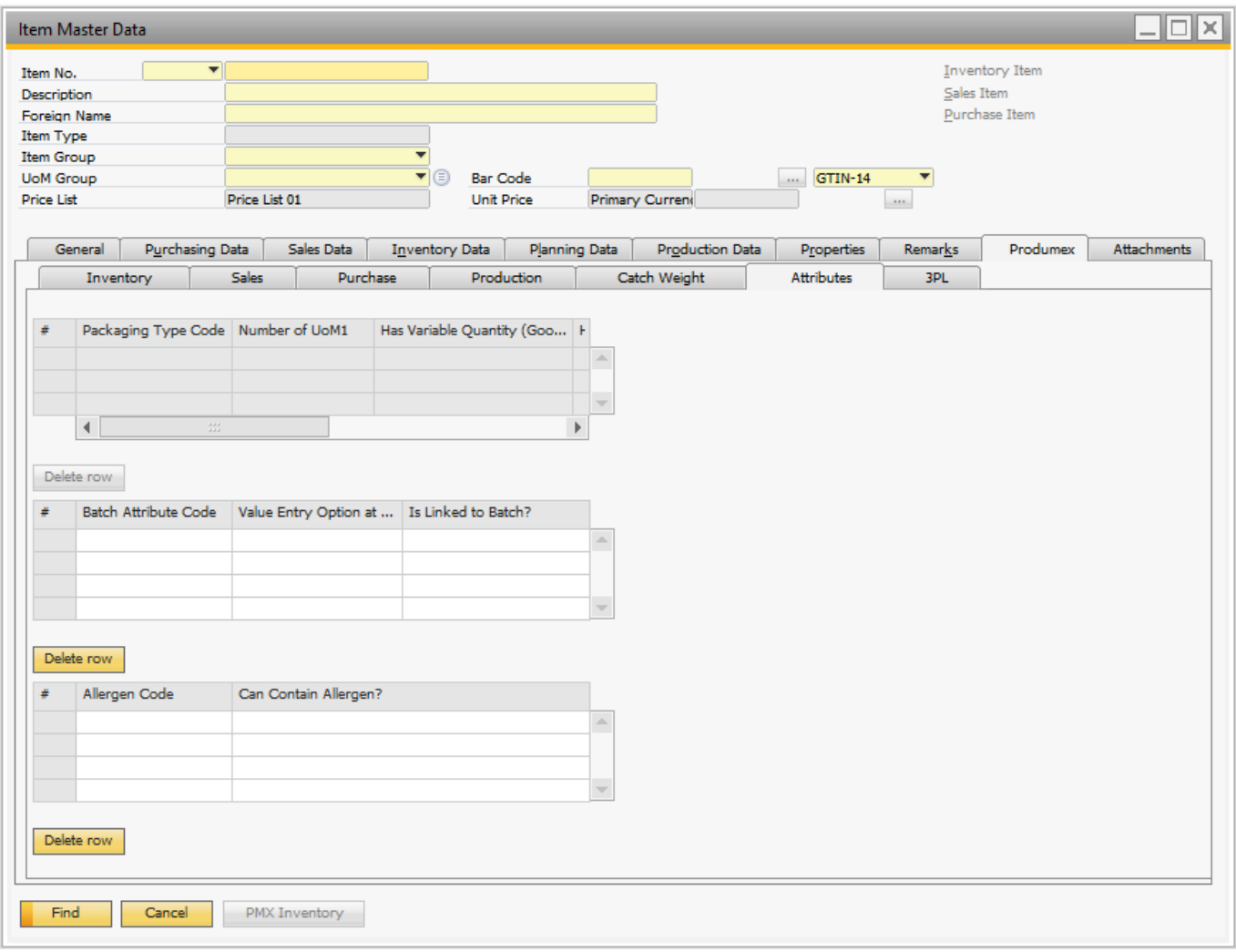

#### *Packaging type*

Shows the packaging type of the item. If the UoM Group of the item is set to manual, the user can define here a specific packaging type based on the SAP OUOM Table. If the item is linked to a defined UoM Group, the system will apply the packaging type specified therein.

#### *Packaging type code*

The packaging type code.

#### *Number of UOM 1*

The quantity in the packaging, in inventory uom.

## *Has variable quantity (Goods entry)?*

If the quantity for the packaging type can change on each goods entry, this option can be set to true. If the item is batch controlled, the system will ask during goods entry what the quantity in the current packaging type is. This information will be stored, linked to the batch information.

#### *Hide during entering quantity*

When this option is set, that packaging type is not shown to the user when he needs to enter the quantity.

#### *Item label report*

The specific report that needs to be printed when the option 'Item label printing by packaging type' is set to true. When a report is selected, the number of copies need to be more than 0.

### *# Copies item label*

The number of copies that need to be printed in case of option 'Item label printing by packaging type' is set to true. If this is set to 0, no item labels will be printed for that packaging type.

#### *Batch attributes*

If an item has a batch, batch2 or BBD, the system can ask for batch attributes during reception and production.

When a new combination of batch, batch2 or BBD is entered, the system will ask for the batch attributes linked to the item. The values of the batch attributes will be stored into the table PMX\_ITBA. There are some predefined batch attribute types. Those batch attributes will be stored also on the table PMX\_ITRI.

### *Batch attribute code*

This is a list of batch attribute types defined in the UDT [@PMX\\_BATT](http://wiki.produmex.name/doku.php?id=implementation:wms:batt)

#### *Value entry option at reception*

This will set whether he value should be asked during reception Possible values:

- Required: User will have to fill in the data
- Optional: User can skip entry of the data.
- Hidden: This batch attribute will not be asked during reception.

## *Is linked to batch?*

When this option is set to true, this batch attribute will be linked to the batch number. This means when a new combination of batch/batch2/BBD is created, and the batch number already exists in the system for this item, the batch attribute is not asked to the user, but the value is copied.

#### *Allergens*

This grid stores all the allergens the item can have.

#### *Allergen code*

This is a list of allergens defined in the UDT [@PMX\\_ALLE](http://wiki.produmex.name/doku.php?id=implementation:wms:alle)

#### *Can contain allergen?*

If this product does not contain the allergen by default, but it is possible that some trace of this allergen could be present, this option can be checked.

**1.3.7. 3PL**

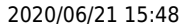

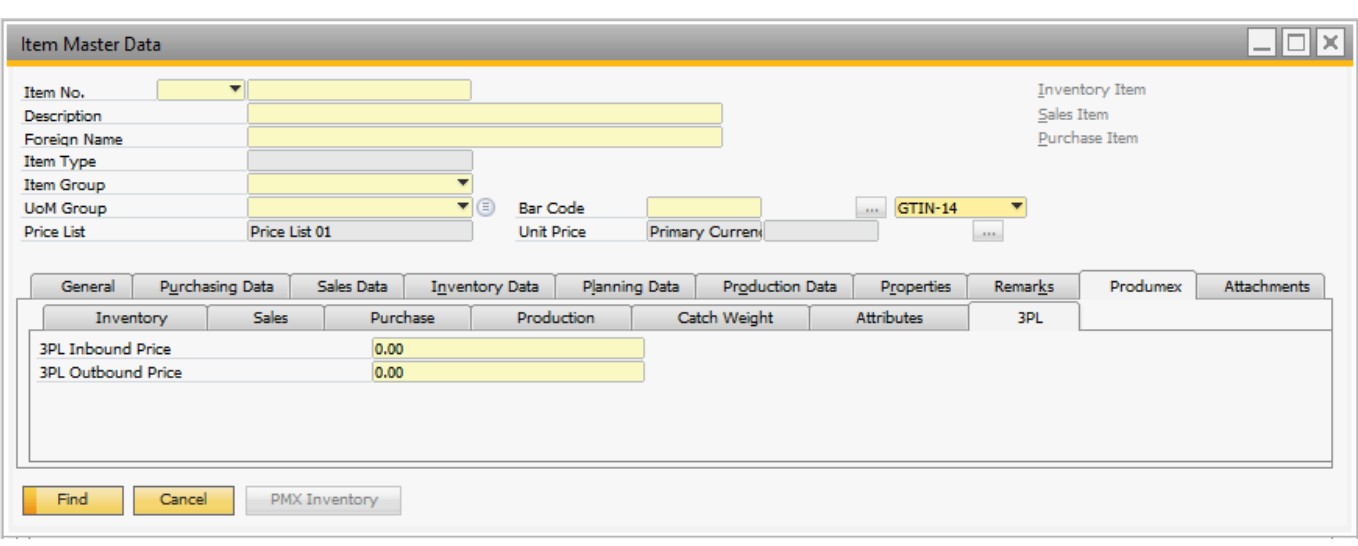

## *3PL inbound price*

Defines the price to invoice 3PL partners for each received unit (in inventory UoM) of that item.

## *3PL outbound price*

Defines the price to invoice 3PL partners for each delivered unit *(in inventory UoM)* of that item.

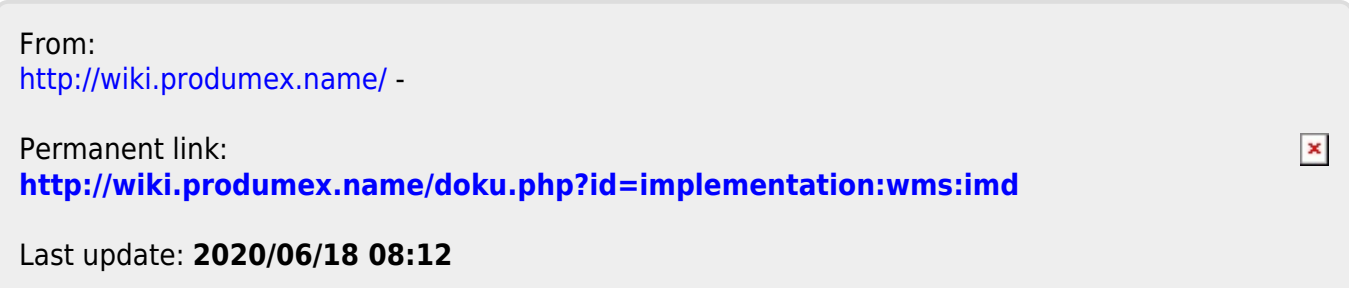